## **Using Lesson Capture through Juno**

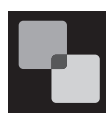

FrontRow's superior microphone and optional Juno lecture capture system open a world of lesson capture and sharing possibilities – without tying teachers to

the computer.

- Absent students can still access the original lesson – a huge time saver
- Makes flipped classrooms possible, and allows learning at one's own pace
- Makes podcasting easy
- Students with mobile devices can get lessons on the go
- Helpful tool for keeping parents involved with reinforcing your lessons

## *Image 20* Computer Line In 3.5mm - 3.5mm Audio Out Line Out 3.5mm - RCA Audio In USB

## Connect the Juno Tower to your computer

- 1. Using a 3.5mm to 3.5mm cable, plug the Audio Out from the Tower to the "microphone" or "line in" on your computer. *See Image 20*
- 2. Using a 3.5mm to RCA cable, plug the "audio" or "headset" out on your computer to one of the audio in connections on the Tower. *See Image 20*

NOTE: Some computers have a single audio combination jack for both microphone and headset use. If your computer has this type of jack, you must use a headphone/microphone combo jack splitter. This adapter has a single 3.5mm male connector and two 3.5mm female connectors.

- 3. Using the supplied USB cable, connect the Juno Tower to your computer.
- 4. Set the auxiliary output volume dial between 4 and 6.
- 5. Install the FrontRow Desktop software which includes the Juno lecture capture system. Download from gofrontrow.com/products/frontrow-juno.
- 6. Follow the easy on-screen configuration instructions.
- 7. Using the ITM-01 Pendant Microphone, and the voice commands on page 19, begin, suspend, and finish your recording. The Juno lecture capture system automatically names and saves your recordings (screen and audio) to your computer's hard drive. Follow the software's guidance to help you upload it to Google Apps for Education or another host of your choice.

 NOTE: Test the audio quality of your recording. If the volume is too low or too high, check your computer's microphone or line input volume settings and adjust.

- 8. Share the location of your uploaded files with your students according to the host's instructions.
- 9. Students can benefit from the recordings anytime, anywhere files are not only accessible by students using any computer but are also accessible on most portable devices including iPad™, iPhone™, iPod Touch™, and Kindle Fire™.

## NOTE: To learn more about the FrontRow Juno lecture capture system, visit gofrontrow.com/products/frontrow-juno.

NOTE: The use of high quality audio cables is recommended to avoid the introduction of interference to the system.

NOTE: If you are also using Juno to rebroadcast via a personal FM transmitter, you will need a splitter cable. See page 27 for details.

\*These applications are not supplied or supported by FrontRow.